## ○使用前の準備 ● 施工時に設定すること ■ はじめに設定すること ■ 照明を操作するには ● その他認定手順音種認定法 ● K 「たときは? ◆ ボタンで登録する **システム動作の概要** 0 1) 特定小電力無線(920MHz) 1) Bluetooth 1) 公衆回線 、施工時に設定すること,施工(設定)業者様 **スイッチアプリでの施工設定の仕組み 「 名称設定」の仕組み(AiSEG2の場合) STEP 1 1『「いえ」を作成する』とは**  $\Box$ ❶「新規で施工」をタップすると ❷●「いえ」フォルダが はじめに設定すること利用者様 **1)**  $\vert \bullet \vert$  サーバーへ「いえ」フォルダの 「いえ」  $\frac{\partial^4 V_{\rm eff}}{\partial \mu \nabla^2} =$  作られる 作成準備を指示します。 準備をします。 アプリ  $H = \Lambda^*$ **2『スイッチ名称/機器を登録する』とは**  $\mathbb{R}$ |照明を操作するには)  $4.3 2.6 -$ <br> $\equiv 9$ 前準備  $\begin{array}{c} 0 \\ 0 \\ 0 \end{array}$ **TA THE FILL** AiSEG2を「登録モード」にします。 **4 スイッチIDと** ❶ 未登録スイッチの サーバー  $\ddot{\mathbf{Q}}$ 名称の保存を ハンドルを短押しします。 スイッチ **「いえ」** 指示します。 、その他の設定手順·各種設定方法,施工(設定)業者様/利用者様 **2** スイッチのID情報を  $\bullet$ ❺●「いえ」フォルダに n) **❶** ID A:スイッチ名A<br>❷ ID B:スイッチ名B<br>❸ ID C:スイッチ名C アプリへ送信します。 スイッチIDと名称が ※ 登録済みのスイッチ(受信器)はIDを 保存されます。 発信しません。登録済みのスイッチを j. **再登録する場合 ▶P.43へ** ❻ スイッチ情報を登録します。 i....  $\blacktriangle$ **❸ 受信したスイッチの** ❶ ID A ❷ ID B ID情報に名前をつけます。  $4.3 2.6 -$ **1)**  $\mathbf{\bar{e}}$  ID C 困ったときは? ※登録したスイッチ名称を  $\vdots$ 変更する場合 ▶ **> P.33へ** アプリ

❼ 住宅内に設置したアドバンスリンクプラススイッチ**すべて**について、名称の登録をすすめます。

**❽** 名称登録を完了した後、AiSEG2経由のスイッチの動作確認を実行し、「完了」 ※❽を行なったら、途中でスイッチの追加登録はできなくなります。一度工程を最後まで完了してください。

※あとから追加で行う場合 ▶P.15へ

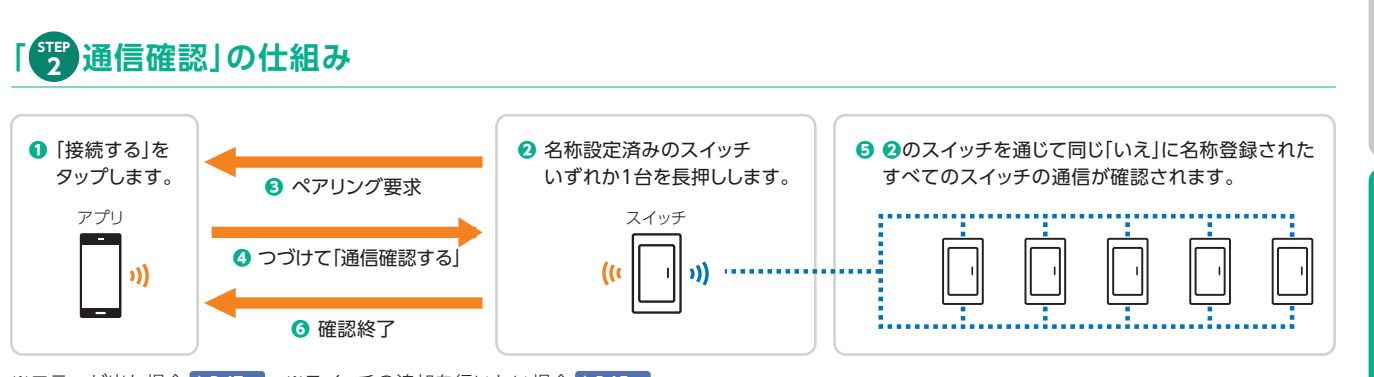

※エラーが出た場合 ▶P.47へ ※スイッチの追加を行いたい場合 ▶P.15へ

 $\boldsymbol{\times}$ 

ボタンで登録する「スイッチアプリ」を使わずに

N

資料編